**م.م. مصطفى قصي علي قسم الفلسفة اإلسالمية** 

**نظام التشغيل**  *Windows***7 المحاضرة الثالثة** 

**كلية العلوم اإلسالمية المرحلة األولى / الكورس الثاني**

**المحاضرة الثالثة**

➢ القائمة المختصرة لسطح المكتب up Pop Desktop

هي قائمة تحتوي على أوامر واعدادات خاصة بسطح المكتب ويمكن الوصول لها عن طريق ضغط زر الماوس الأيمن على أي مكان فارغ من سطح المكتب، حيث تحتوي على:

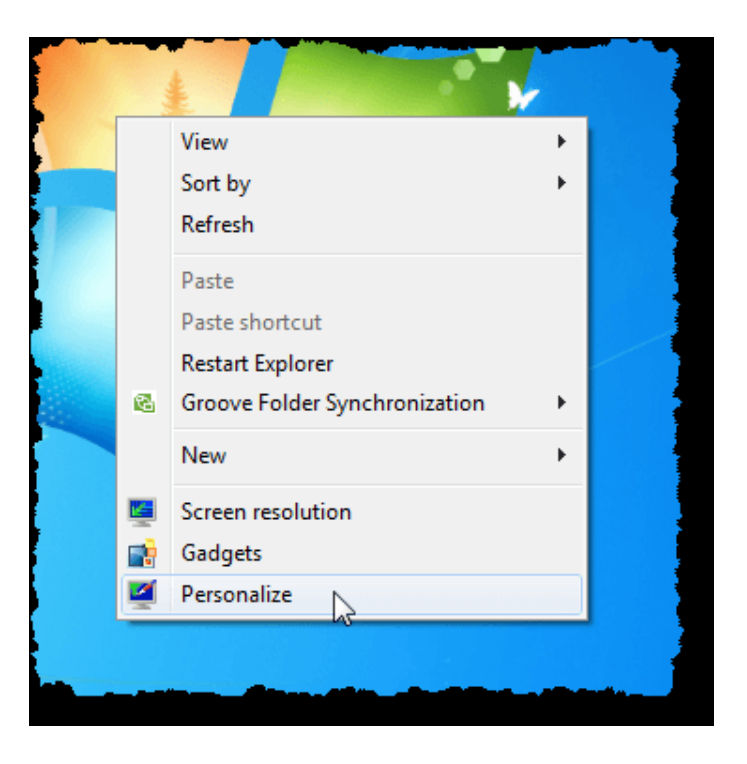

1) المعاينة (View):

يستخدم هذا الامر للتحكم بعملية عرض الأيقونات والملفات والمجلدات الموجودة على سطح المكتب ويحتوي على الأوامر الفرعية التالية:

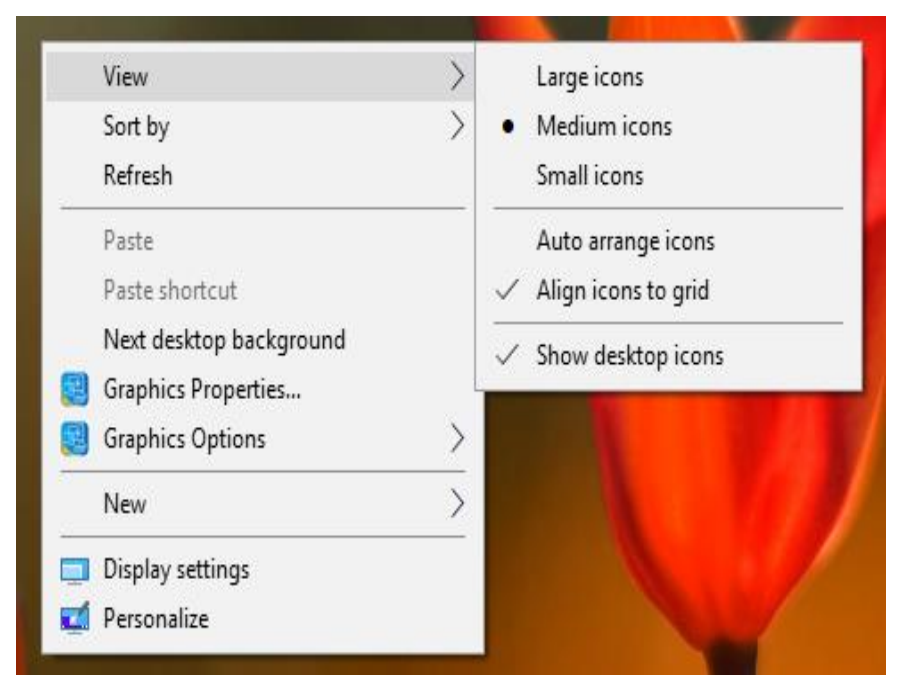

**م.م. مصطفى قصي علي قسم الفلسفة اإلسالمية** 

**نظام التشغيل**  *Windows***7 المحاضرة الثالثة** 

- a) ايقونات الكبيرة (Large icons): اظهار الأيقونات بصورة كبيرة.
- b )ايقونات المتوسطة ) icons Medium): اظهار األيقونات بصورة متوسطة.
	- c )ايقونات صغيرة )icons Small): اظهار األيقونات بصورة صغيرة .
- d )ترتيب االيقونات التلقائي ) icons arrange Auto): يستخدم لترتيب االيقونات الموجودة على سطح المكتب بصورة تلقائية.
- e )محاذاة االيقونات للشبكة )grid to icons Align): يستخدم لترتيب ايقونات سطح المكتب على شكل شبكة متناسقة.
- f )اظهار ايقونات سطح المكتب )icons Desktop Show): يستخدم الظهار واخفاء االيقونات على سطح المكتب.
	- 2) ترتيب بواسطة (Sort by):

**كلية العلوم اإلسالمية المرحلة األولى / الكورس الثاني**

ويستخدم هذا االمر لفرز وترتيب االيقونات الموجودة على سطح المكتب وحسب األوامر الفرعية التالية:

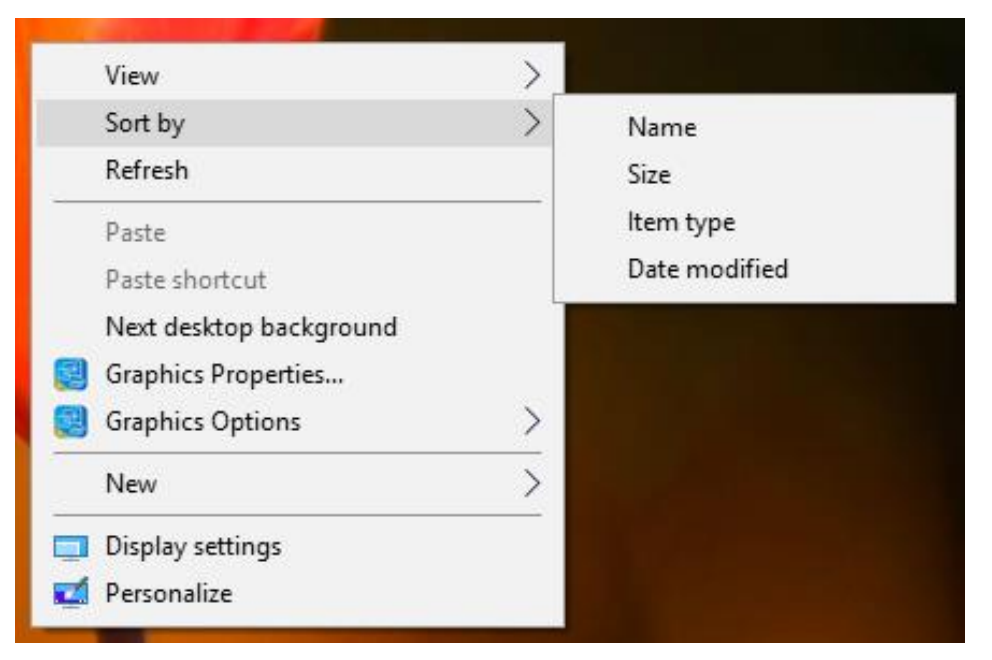

- a )الترتيب حسب االسم ) Name): يستخدم لترتيب وفرز االيقونات حسب التسلسل االبجدي السم الملف.
- b )الترتيب حسب الحجم )Size): ويستخدم لترتيب وفرز األيقونات والملفات والمجلدات حسب حجم الملف.
- c )الترتيب حسب النوع )type Item): ويستخدم لترتيب وفرز االيقونات والملفات والجلدات حسب النوع حيث يقوم بترتيب الملفات ومن ثم المجلدات ومن ثم االيقونات وهكذا.
- d )الترتيب حسب تاريخ التحديث ) modified Date): حيث سيتم الفرز والترتيب حسب اخر تحديث او استخدام.

**م.م. مصطفى قصي علي قسم الفلسفة اإلسالمية** 

**كلية العلوم اإلسالمية المرحلة األولى / الكورس الثاني**

3) الامر انعاش (Refresh):

يستخدم لإعادة تنشيط عمل الحاسبة، أي إعادة قر اءة البيانات من الذاكر ة العشو ائية).

4) جديد (New):

وظيفة هذا االمر هو انشاء ملف او مجلد جديد حيث يحتوي على خيارات فرعية عديدة أهمها هو خيار **مجلد ) Folder )**حيث من خالله يمكن انشاء مجلد جديد وكتابة االسم المرغوب به.

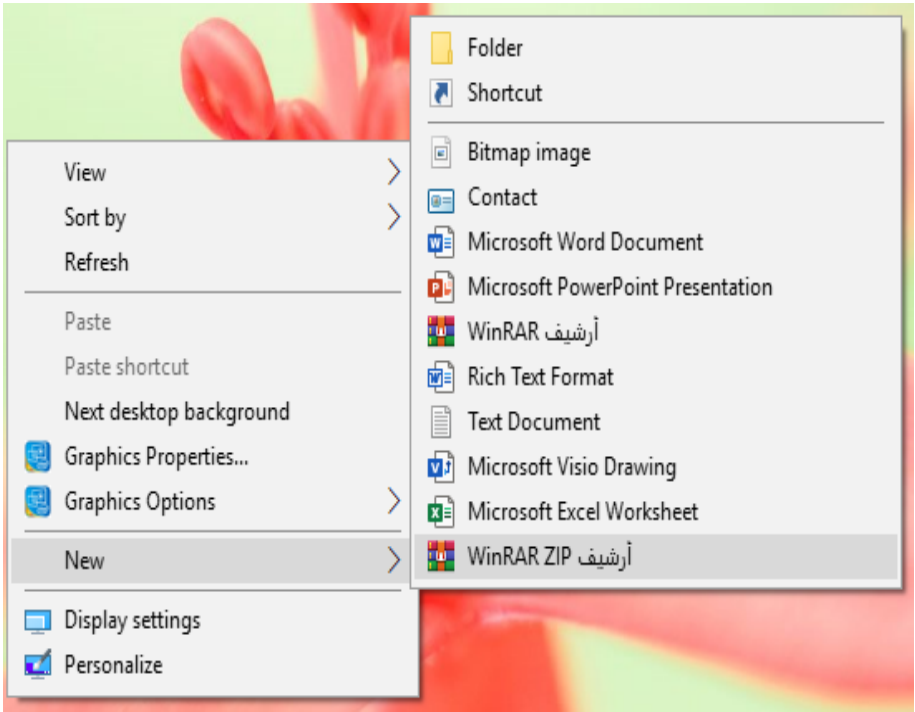

- 5) اعدادات العرض (Display setting): يستخدم للتحكم بإعدادات الشاشة مثل اإلضاءة، دقة الشاشة، واتجاه الشاشة وغيرها من االعدادات التي تخص شاشة العرض.
- 6( تخصيص )Personalize): يستخدم للتحكم بإعدادات سطح المكتب مثل خلفيات الشاشة وشاشة القفل والوان النوافذ واالنماط وغيرها.

**م.م. مصطفى قصي علي قسم الفلسفة اإلسالمية** 

**نظام التشغيل**  *Windows***7 المحاضرة الثالثة** 

**كلية العلوم اإلسالمية المرحلة األولى / الكورس الثاني**

➢ قص، نسخ، لصق، حذف، وإعادة تسمية المجلدات والملفات

تمكننا هذه الخيار ات من نقل أو عمل نسخة أخر ى من مجلد او ملف معين و كما مبين ادناه:

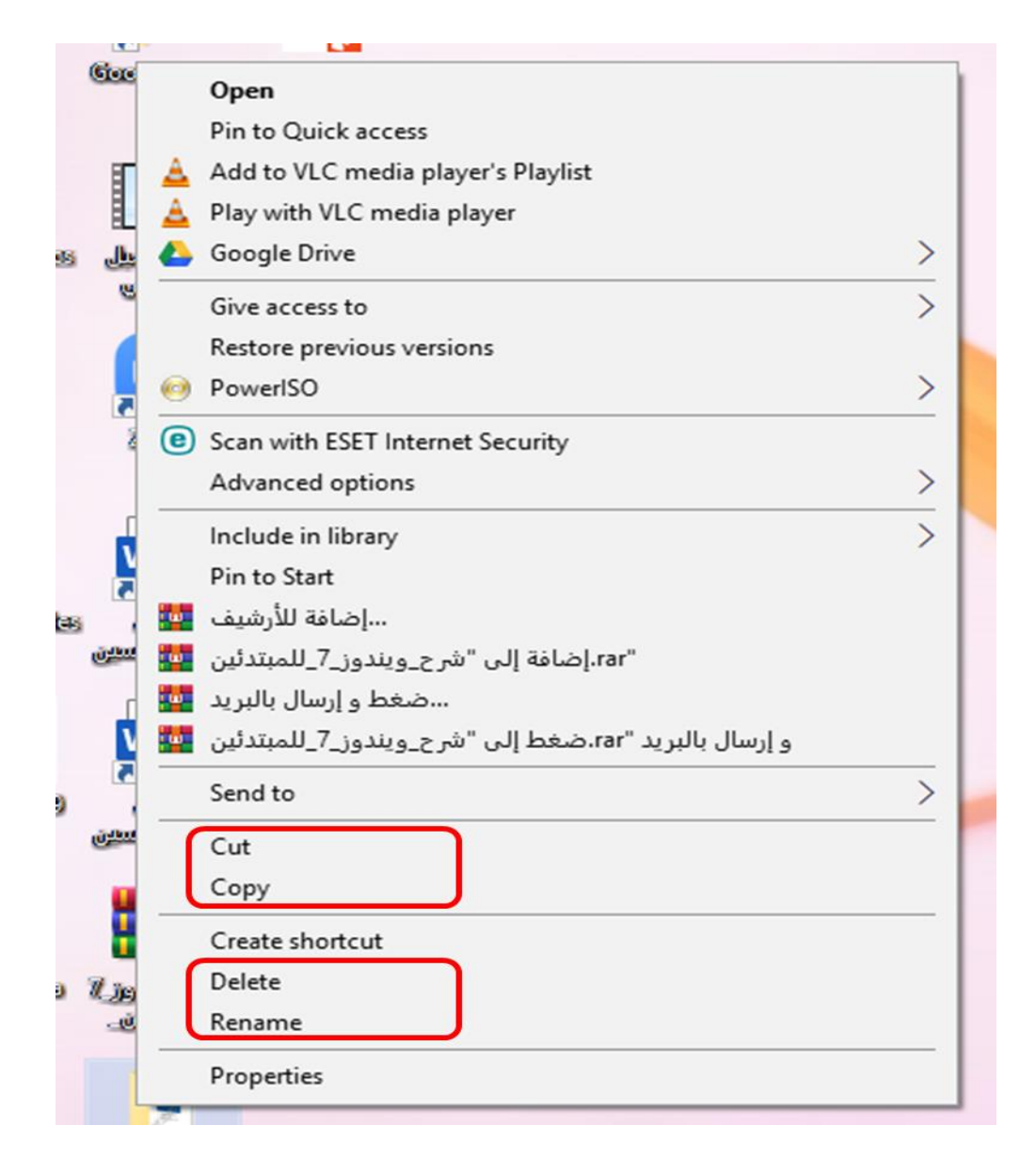

- 1) قص (Cut): هي عملية اخذ نسخة من الملف او المجلد (أو مجموعة منهم) وذلك لنقلها الى مكان اخر دون اإلبقاء عليه في المكان القديم. تتم هذه العملية بالضغط بزر الماوس األيمن على الملف او المجلد المراد نقله واختيار الامر قص (Cut)، كذلك يمكن استخدام الاختصار (Ctrl+x) لتنفيذ هذا االمر.
- 2) النسخ (Copy): هي عملية اخذ نسخة من الملف او المجلد (أو مجموعة منهم) وذلك لعمل نسخة ثانية منها في مكان اخر ٍ مع الإبقاء عليه في المكان القديم. تتم هذه العملية بالضغط بزر ِ الماوس الأيمن على الملف او المجلد المراد نقله واختيار االمر النسخ )Copy)، كذلك يمكن استخدام االختصار )c+Ctrl )لتنفيذ هذا االمر.

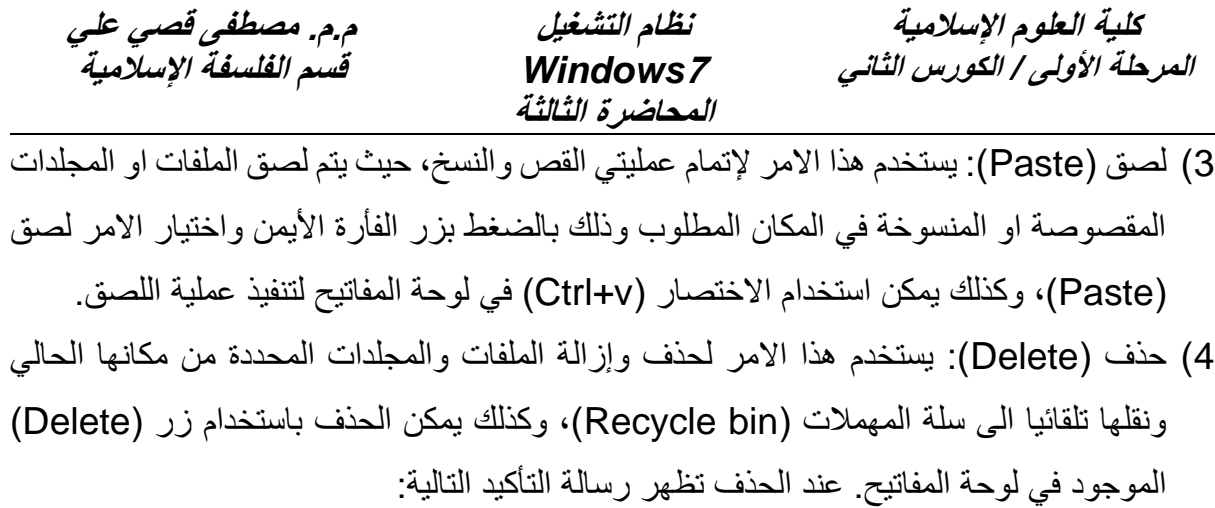

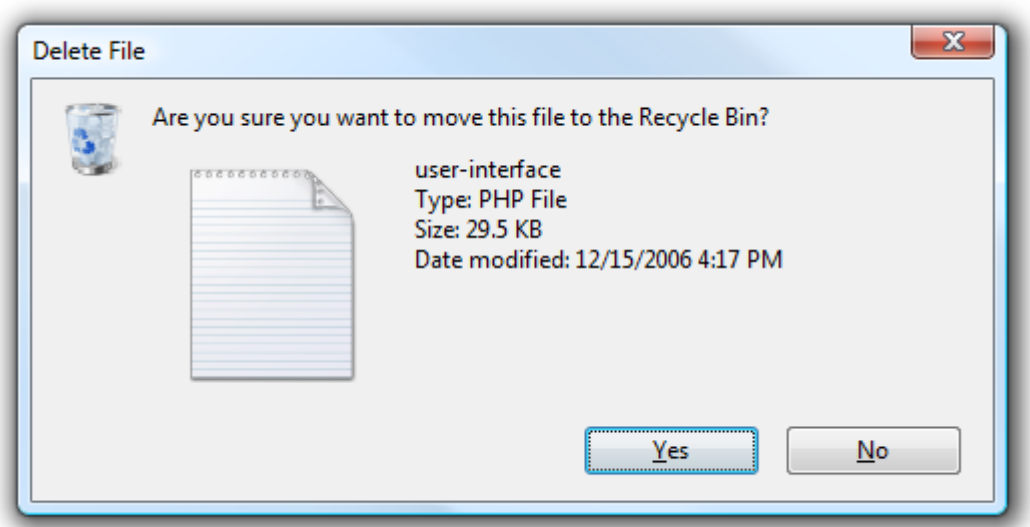

5) إعادة التسمية (Rename): ويستخدم هذا الامر في حال اردنا تغيير اسم مجلد او ملف معين الى اسم اخر ، عند الضغط على هذا الخيار يتم تظليل الاسم القديم مع إمكانية كتابة الاسم الجيد باستخدام لوحة المفاتيح كما في الشكل.

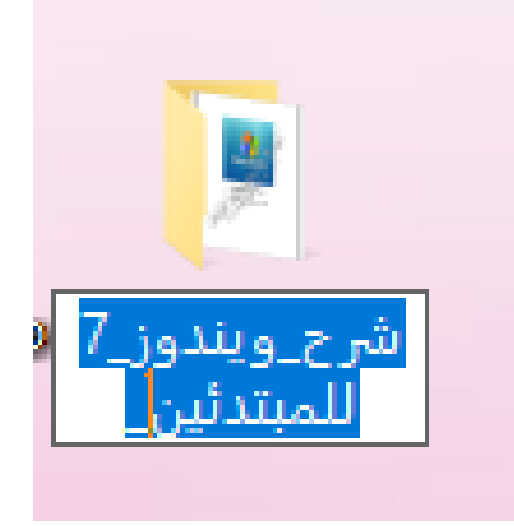